ECS 332: Principles of Communications 2019/1

## HW 3 — Due: September 13, 4 PM

Lecturer: Prapun Suksompong, Ph.D.

#### Instructions

- (a) This assignment has [7](#page-6-0) pages. Some MATLAB scripts are available from [http://www2.siit.](http://www2.siit.tu.ac.th/prapun/ecs332/ECS332_2019_HW_3_MATLAB.zip) [tu.ac.th/prapun/ecs332/ECS332\\_2019\\_HW\\_3\\_MATLAB.zip](http://www2.siit.tu.ac.th/prapun/ecs332/ECS332_2019_HW_3_MATLAB.zip).
- (b) (1 pt) Hard-copies are distributed in class. Original pdf file can be downloaded from the course website. Work and write your answers directly on the provided hardcopy/file (not on other blank sheet(s) of paper).
- (c) (1 pt) Write your first name and the last three digits of your student ID on the upper-right corner of this page.
- (d) (8 pt) Try to solve all non-optional problems.
- (e) Late submission will be heavily penalized.

#### Problem 1.

(a) Plot (by hand) the *amplitude spectrum* of the signal 
$$
x(t) = \begin{cases} 1, & -4 < t < 4, \\ 0, & \text{otherwise.} \end{cases}
$$

(b) Plot (by hand) the *amplitude spectrum* of the signal  $x(t) = \begin{cases} 2, & -2 < t < 2, \\ 0, & \text{otherwise} \end{cases}$ 0, otherwise.

(c) Plot (by hand) the *amplitude spectrum* of the signal  $x(t) = \begin{cases} 2, & -3 < t < 1, \\ 0, & \text{otherwise} \end{cases}$ 0, otherwise.

**Problem [2](#page-1-1).** <sup>[1](#page-1-0)</sup> Using MATLAB to find the (amplitude) spectrum<sup>2</sup> of a signal:

A signal  $q(t)$  can often be expressed in analytical form as a function of time t, and the Fourier transform is defined as the integral of  $g(t) \exp(-j2\pi ft)$ . Often however, there is no analytical expression for a signal, that is, there is no (known) equation that represents the value of the signal over time. Instead, the signal is defined by measurements of some physical process. For instance, the signal might be the waveform at the input to the receiver, the output of a linear filter, or a sound waveform encoded as an mp3 file.

In all these cases, it is not possible to find the spectrum by analytically performing a Fourier transform. Rather, the discrete Fourier transform (or DFT, and its cousin, the more rapidly computable fast Fourier transform, or FFT) can be used to find the spectrum or frequency content of a measured signal. The MATLAB function plotspect.m, which plots the spectrum of a signal can be downloaded from our course website. Its help portion<sup>[3](#page-1-2)</sup> notes

```
% plotspect (x, t) plots the spectrum of the signal x
\% whose values are sampled at time (in seconds) specified in t
```
(a) The function plotspect.m should be straightforward to use. For instance, the spec-trum of a rectangular pulse<sup>[4](#page-1-3)</sup>  $g(t) = 1[0 \le t \le 2]$  can be found using:

$$
1 [0 \le t \le 2] = \begin{cases} 1, & 0 \le t \le 2, \\ 0, & \text{otherwise.} \end{cases}
$$

<span id="page-1-0"></span><sup>1</sup>Based on [Johnson, Sethares, and Klein, 2011, Sec 3.1 and Q3.3].

<span id="page-1-2"></span><span id="page-1-1"></span><sup>&</sup>lt;sup>2</sup>also referred to by "amplitude spectrum" or simply "spectrum"

<sup>&</sup>lt;sup>3</sup>You can view the "help" portion for a MATLAB function xxx by typing help xxx at the MATLAB prompt. If you get an error such as xxx not found, then this means either that the function does not exist, or that it needs to be moved into MATLAB's search path.

<span id="page-1-3"></span><sup>&</sup>lt;sup>4</sup>Here, we define a rectangular pulse using the indicator function  $1[\cdot]$ . This function outputs a 1 when the statement inside the square brackets is true; otherwise, it outputs a 0. For example,

 $\%$  specrect m plot the spectrum of a square wave close all  $Ts=1/100;$  % time interval between adjacent samples  $t = 0$ : Ts: 20;  $\%$  create a time vector  $x=[t \leq 2];$  % rectangular pulse \$1 [0 \leq t \leq 2 | \$ plotspect  $(x, t)$  % call plotspect to draw spectrum  $xlim([-5,5])$  % look only from  $f = -5$  to  $f = 5$  Hz

The output of specrect.m is shown in Figure [3.1.](#page-2-0) The top plot shows the first 20 seconds of  $q(t)$ . The bottom plot shows  $|G(f)|$ .

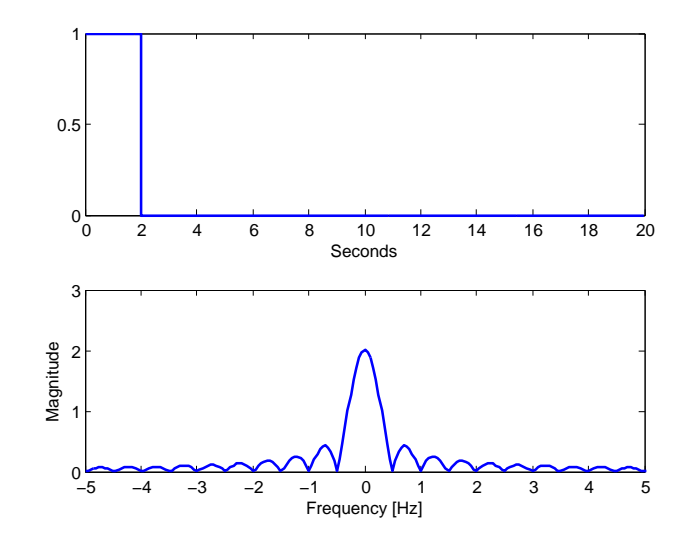

<span id="page-2-0"></span>Figure 3.1: Plots from specrect.m

(i) Use what we studies in class about the Fourier transform of a rectangular pulse (and the time-shift property) to find a simplified expression for  $|G(f)|$ .

(ii) Use MATLAB to plot your analytical expression derived in part (i). Did your plot agree with the lower plot in Figure [3.1?](#page-2-0) Attach the printed plot on another page (or, for online submission, add one more blank page to the HW file and then copy and paste the generated plot); write the page number as page 3-8. (Remark: There will be more plots to be put on this page.)

Caution: The built-in sinc function in MATLAB is defined using the normalized version. So, you will need to remove a factor of  $\pi$  from the argument of each sinc function found in part (i) when you type it into MATLAB.

(b) Now consider an exponential pulse

 $s(t) = e^{-t}u(t)$  where  $u(t)$  is the unit step function.

- (i) Modify the code in specrect.m to show the (magnitude) spectrum  $|S(f)|$ . Include the printed plot on page 3-8 (or, for online submission, copy and paste the generated plot to page 3-8).
- (ii) Find  $S(f)$  and  $|S(f)|$  analytically. (Hopefully, you still remember how to integrate exponential function.)

- (iii) Plot your analytical expression in part (ii) and compare with the plot in part (i). Include the printed plot on page 3-8 (or, for online submission, copy and paste the generated plot to page 3-8).
- (iv) MATLAB can also perform symbolic manipulation when symbolic toolbox is installed. It can find the Fourier transform of a symbolic expression via the command fourier. Unfortunately, the fourier command use the  $\omega$ -version of the defiition. So, to convert the answer to the f-version, we also need to substitute  $\omega = 2\pi f$ . This is done automatically in our provided function fourierf. Run the file SymbFourier.m. Check whether you have the same result as part (ii).

### Problem 3.

(a) Suppose the Fourier transform of a signal  $x(t)$  is given by

$$
X(f) = \operatorname{sinc}(5\pi f) = \frac{\sin(5\pi f)}{(5\pi f)}.
$$

(i) Plot (by hand)  $x(t)$ .

- (ii) Find  $\int_{-\infty}^{\infty} X(f) df$ . (Hint: This integration is exactly the inverse Fourier transform formula with  $t = 0$ .)
- (b) Suppose the Fourier transform of a signal  $y(t)$  is given by

$$
Y(f) = \operatorname{sinc}^2(5\pi f) = \left(\frac{\sin(5\pi f)}{(5\pi f)}\right)^2.
$$

(i) Plot (by hand)  $y(t)$ .

(ii) Find  $\int_{-\infty}^{\infty} Y(f) df$ .

$$
G(f) = \frac{1}{(2\pi f)^2} \left( e^{j2\pi f} - j2\pi f e^{j2\pi f} - 1 \right)
$$

<span id="page-5-1"></span>Using this information, and the time-shifting and time-scaling properties, find the Fourier transforms of the signals shown in Figure [3.2b](#page-5-0), c, d, e, and f.

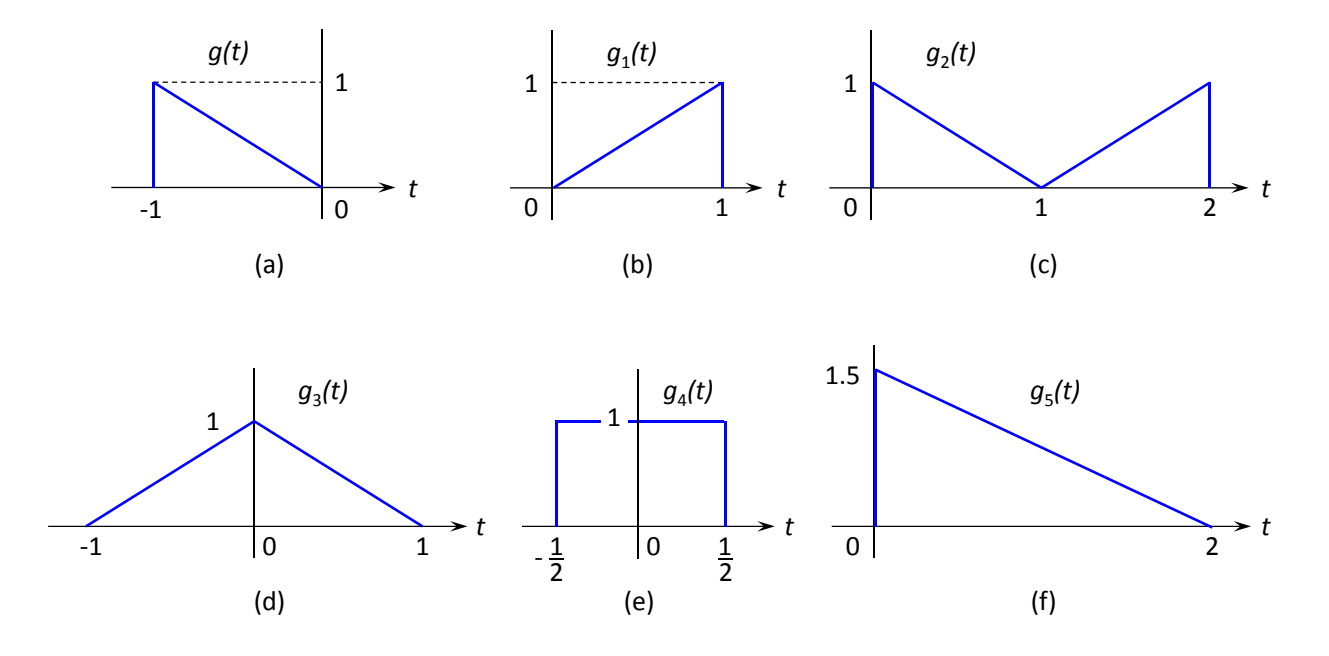

<span id="page-5-0"></span>Figure 3.2: Problem [4](#page-5-1)

Remark: Don't forget to simplify your answers. For example, the answer in part (d) should be of the form  $\text{sinc}^2(\cdot)$  and the answer in part (e) should be of the form  $\text{sinc}(\cdot)$ 

# <span id="page-6-0"></span>Extra Question

Here is an optional question for those who want more practice.

Problem 5. Listen to the Fourier's Song (Fouriers Song.mp3) which can be downloaded from <http://sethares.engr.wisc.edu/mp3s/fourier.html>

Which properties of the Fourier Transform can you recognize from the song? List them here.